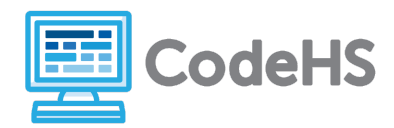

## Hour of Code: Teacher Guide

### Before the Hour of Code:

- Make sure student computers have an up-to-date browser (Chrome, Safari, or Firefox).
- Read through teacher notes in this document. Download notes to have exercise solutions ready.

### During the Hour of Code:

- 1. Direct students to **codehs.com/hoc\_js\_graphics**
- 2. Allow students to work through Hour of Code at their own pace, providing encouragement and support when needed. See tips below for handling student questions.
- 3. Tweet pictures or stories at @CodeHS #ReadWriteCode #HourOfCode!
- 4. If time allows at the end of the period, facilitate a discussion around the Hour of Code using the following guiding questions:
	- Before today, what did you think about programming or coding?
	- Did any of these ideas change during the Hour of Code?
	- What was your favorite part of the Hour of Code?
	- Did any parts of the Hour of Code challenge you? How?

#### Hour of Code Tips:

If students get stuck or have questions, it is okay if you don't have the answer! Ask questions to activate their problem-solving skills such as:

- What can we try differently?
- What do you want the program to do? What are you telling the program to do?
- How can we break this problem into smaller steps?

Thank you for your dedication to Computer Science Education!

#### Interested in going beyond the Hour of Code? Reach out to us at [hello@codehs.com](mailto:hello@codehs.com).

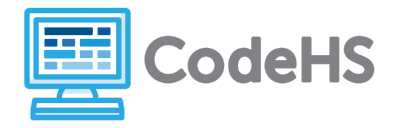

## JavaScript Graphics Teacher Notes

In this Hour of Code, students learn the basics of creating graphics objects on a screen by setting the type, shape, size, position, and color. Using the geometric concepts, and the concept of getWidth() and getHeight(), students will create multiple graphic objects in JavaScript.

#### **Objective**

Students will be able to …

- Create graphical JavaScript programs that draw shapes on the canvas
- $\bullet$  Locate points on the graphics canvas using  $(x, y)$  coordinates

#### Link to Activity: [codehs.com/hoc\\_js\\_graphics](http://codehs.com/hoc_js_graphics)

#### Discussion Questions

- Describe how you would make a blue circle with radius 10 and add it to the center of the canvas.
- Many programs generate graphics. What are some programs, apps, or websites that you use that create graphics?
- What is challenging about creating graphical programs? What is rewarding about creating graphical programs?

#### Exercise Solutions

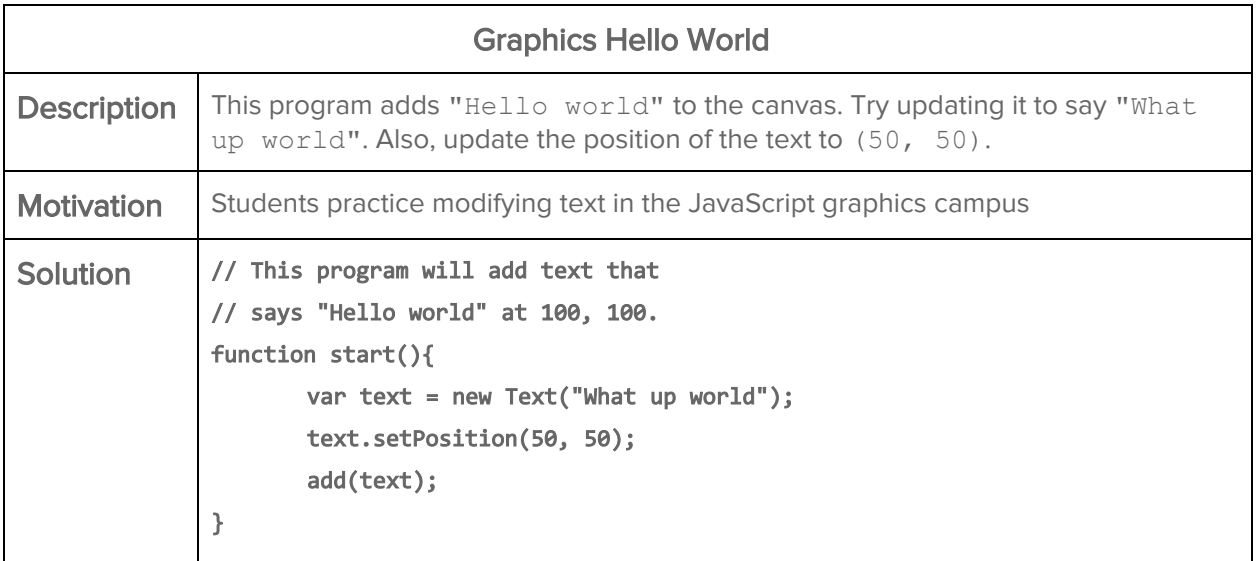

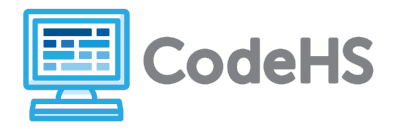

# JavaScript Graphics Teacher Notes

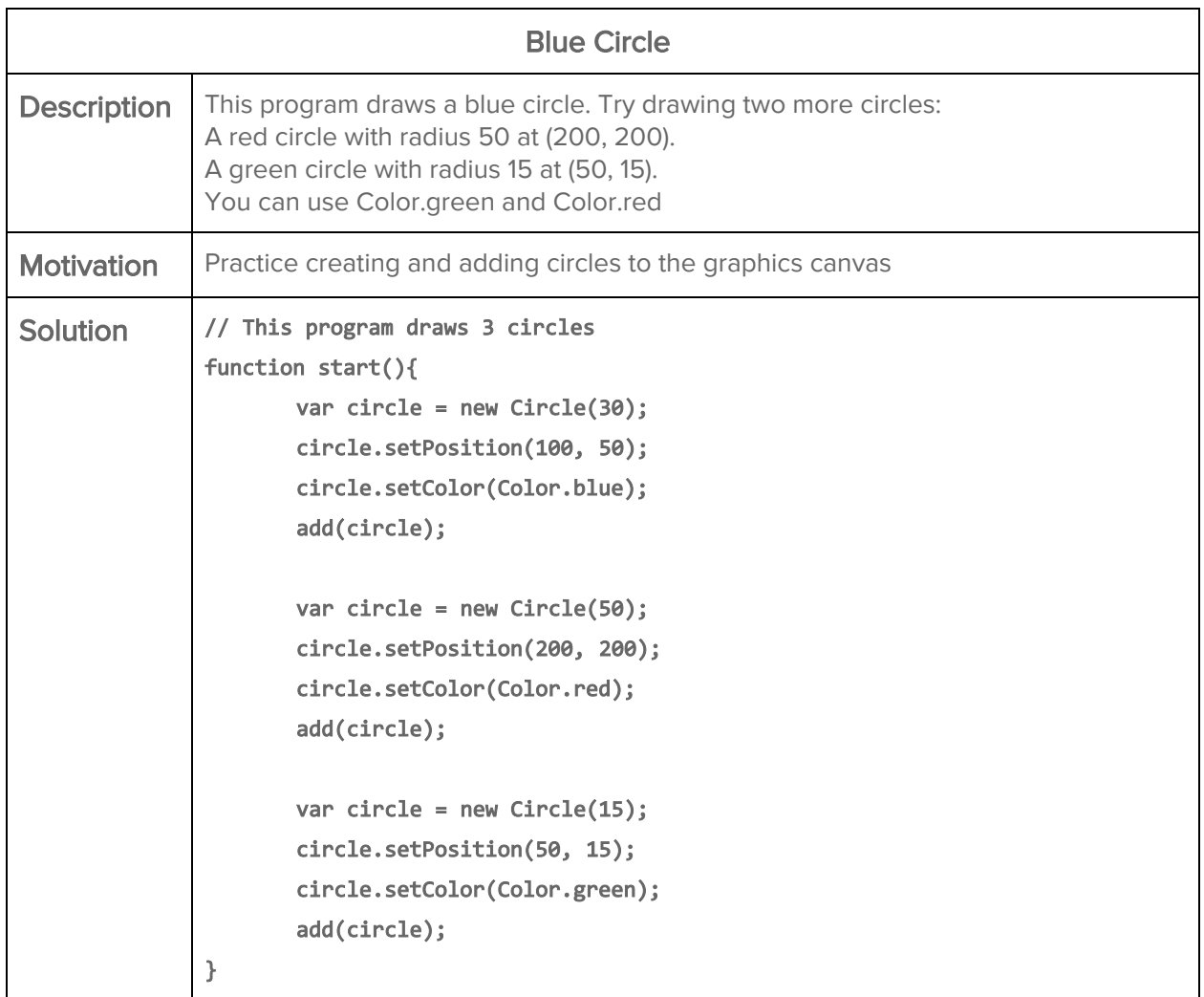

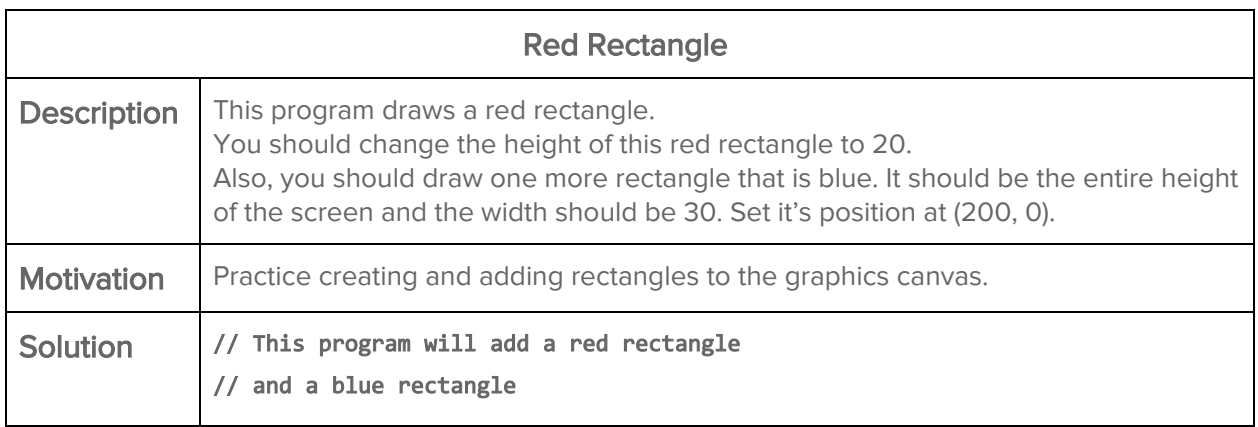

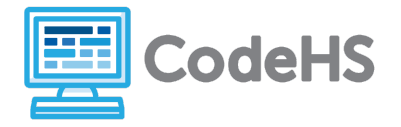

# JavaScript Graphics Teacher Notes

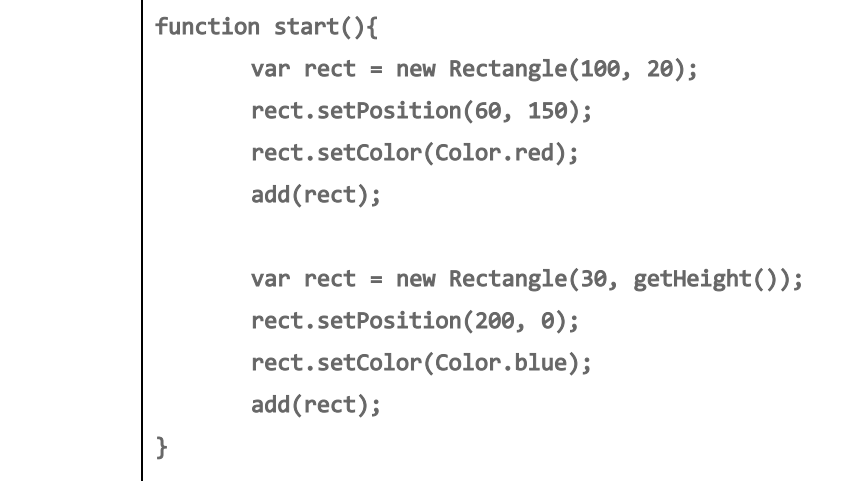

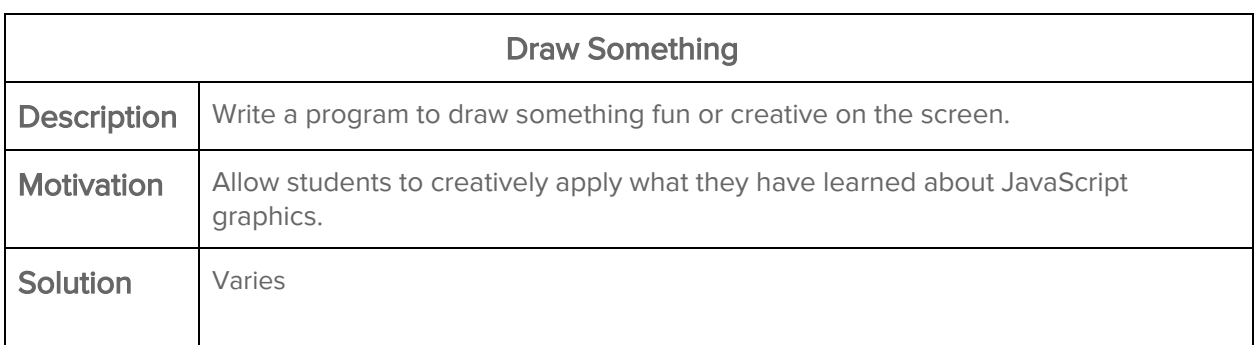